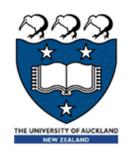

## COMPSCI 101 Principles of Programming

Lecture 27 - Using the Python interpreter, Python sequences

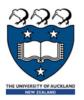

### Learning outcomes

- At the end of this lecture, students should be able to:
  - recognise sequences and the common features of sequences
  - use the interactive Python interpreter to check python statements and functions
  - use the interactive Python interpreter to look up Python help

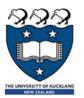

## Sequences: strings, lists and tuples

#### Sequence types

There are five types of sequences in Python. In CompSci 101 we use three of these: strings, lists and tuples.

```
a_tuple = (3, 4, 8)
a_list = [3, 4, 8]
a_string = "348"
```

- Sequences allow you to store multiple values in an organized and efficient fashion.
- The indices of the elements of a sequence start at 0. The indices can be negative (to access elements from the end of the sequence).
- The order of the elements in a sequence is important.
- Each element of a sequence can be accessed using square brackets and the index number, e.g.,

  a tuple = (3, 4, 8)

```
a_tuple = (3, 4, 8)
print(a_tuple[2])
middle = a_list[1]
last = a_string[-1]
```

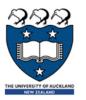

### Sequences continued

Sequences can be sliced:

```
a_tuple = (3, 4, 8, 7, 2)
a_list = [3, 4, 8, 0, 1]
a_string = "3and 4"
a_tuple2 = a_tuple[0:3:2]
a_list2 = a_list[1:3]
print(a_tuple2, a_list2, a_string[5:1:-2])
```

```
(3, 8) [4, 8] 4d
```

The len(), min(), max() functions can be applied to sequences (sum() can be used with tuples and lists).

```
a_tuple_list = [(3, 'c'), (9,'a'), (1, 'z')]
print(len(a_tuple))
print(max(a_string))
print(max(a_tuple))
print(max(a_string))
print(len(a_tuple_list))
print(max(a_tuple_list))
(9, 'a')
```

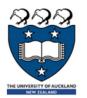

### Sequences continued

▶ The +, \*, and 'in' operators can all be used with sequences

```
a_tuple = (3, 4) * 3 + (2, 1)
a_list = [3, 0, 1] + [6, 2] * 2
a_string = "3 & 4" * 2 + "end"
print(a_tuple)
print(a_list)
print(a_string)

print(4 not in a_tuple, 24 in a_list, "23" in a_string)
(3, 4, 3, 4, 3, 4, 3, 4, 2, 1)
[3, 0, 1, 6, 2, 6, 2]]
3 & 43 & 4end
False False False
```

## Iterating through the elements of sequences

A for ... in ... loop can be used to visit each element of a sequence, e.g.,

```
a_tuple = (3, 4, 8, 7, 2)
a_list = [3, 4, 8, 24, 1]

total = 0
for number in a_tuple:
    total += number
print("1.", total)

total = 0
for number in a_list:
    total += number
print("2.", total)
I.24
2.40
```

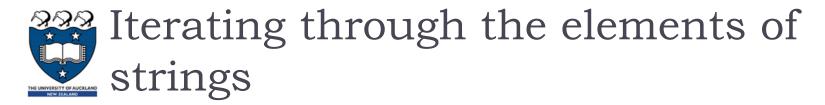

A for ... in ... loop is used to visit each character in a string sequence. The elements of a string sequence are the characters making up the string.

```
word = "wonderful"
number = 0

for letter in word:
   if letter in "aeiou":
      number += 1

print(number)
```

3

## Iterating through the characters of a sequence – Exercise 1

Complete the get\_num\_uniques() function which returns the number of unique elements in the sequence (including non alphabetic characters).

```
def get num uniques (a sequence):
  uniques = []
                                         Number of unique elements: 8
  for
                                         Number of unique elements: 7
     if
                                         Number of unique elements: 2
       uniques.
                                         Number of unique elements: 5
  return len(uniques)
                                         Number of unique elements: 5
def use get num uniques():
  words = "Number of unique elements:"
  print(words, get num uniques("green apple"))
  print(words, get num uniques("abcdefg") )
  print(words, get num uniques("abbbbbb") )
  print(words, get num uniques((3, 4, 3, 3, 4, 6, 3, 7, 8, 4)))
  print(words, get num uniques([3, 4, 3, 3, 4, 6, 3, 7, 8, 4]))
main()
```

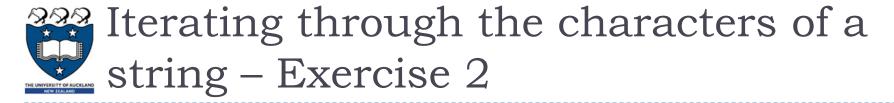

Complete the count\_longer\_words() function to find the count of words that are longer than the parameter word from a given list of words.

```
def count_longer_words(a_list, word):
    count = 0
    for
        if

    return count

def main():
    print(count_longer_words(['Double', 'letters', 'in', 'green', 'apple'], 'go'))
    print(count_longer_words(['Number', 'of', 'unique', 'elements'], 'go'))
main()
```

## Iterating through the characters of a string – Exercise 3

Complete the count\_doubles() function which returns the number of double letters (a letter followed by the same letter) excluding double spaces, in the string passed as a parameter.

```
def count_doubles(text):
    count = 0
    ...

def main():
    print("Double letters in green apple", count_doubles("green apple"))
    print("Double letters in abcdefg", count_doubles("abcdefg"))
    print("Double letters in abbbbbbb", count_doubles("abbbbbb"))"

main()

Double letters in green apple 2
    Double letters in abcdefg 0
    Double letters in abbbbbb 3
```

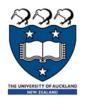

### Compilers and interpreters

#### Compilers

Dompilers convert source code into machine code and store the machine code in a file. The machine code can then be run directly by the operating system as an executable program (... .exe file).

#### Interpreters

- Interpreters bypass the compilation process and convert and execute the code directly statement by statement.
- Python is an interpreted language, i.e., the Python interpreter reads and executes each statement of the Python source program statement by statement:

□ this is why even if you can have an error in the program further down, the program executes until it hits that error.

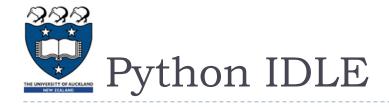

- ▶ IDLE (Integrated DeveLopment Environment) is an integrated development environment for Python. This is the development environment provided when you download Python.
  - WIKIPEDIA states "IDLE is intended to be a simple IDE and suitable for beginners, especially in an educational environment. To that end, it is cross-platform, and avoids feature clutter."

interactive environment for checking Python code and for running Python programs.

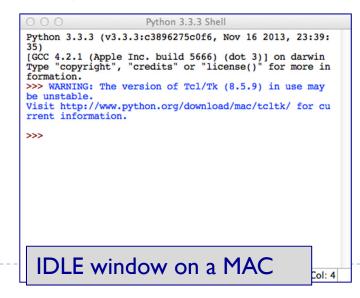

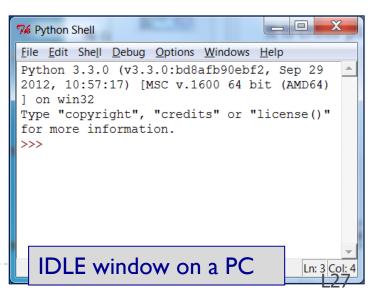

# The Python interactive interpreter (Python shell)

#### ▶ The interactive Python interpreter

- The Python interactive interpreter makes it easy to check Python commands.
- Open the interactive interpreter
  - We will use IDLE which opens a window with the interpreter prompt:
    >>>
  - Once the Python interpreter has started any Python command can be

executed (at the prompt >>>)

Notice that the interpreter displays the result of each statement even though there is no print() in the statement.

```
>>> word = "amazing"
>>> len(word)
7
>>> word = word * 3
>>> word
'amazingamazingamazing'
>>> another_word = word[2::3]
>>> another_word
'anmiazg'
>>> word[:0:-4]
'ganmi'
```

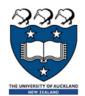

## The Python interactive interpreter cont.

- The interactive Python interpreter can also be used to test functions
  - The Python interactive interpreter makes it easy to check Python code.

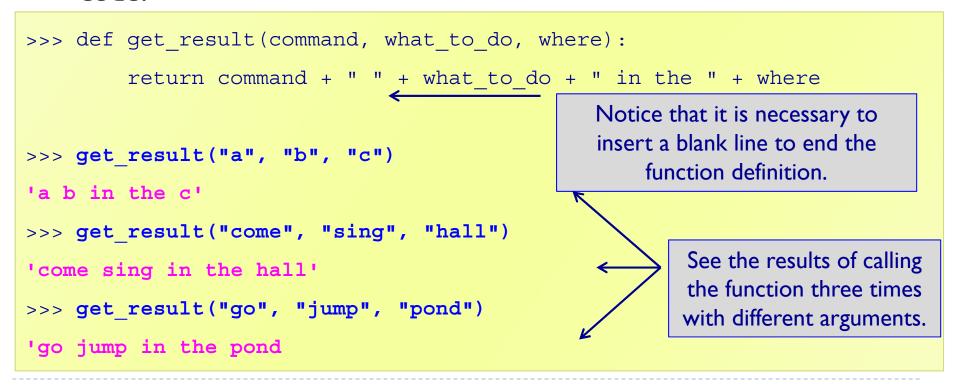

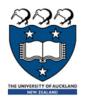

### The Python interactive interpreter help

The interactive Python interpreter can also be used to get help:

```
>>> help(str.rfind)
rfind(...)
    S.rfind(sub[, start[, end]]) -> int
    Return the highest index in S where substring sub is found,
    such that sub is contained within S[start:end]. Optional
    arguments start and end are interpreted as in slice
    notation.
    Return -1 on failure.
>>> help(sum)
sum(...)
    sum(iterable[, start]) -> value
    Return the sum of an iterable of numbers (NOT strings) plus
    the value of parameter 'start' (which defaults to 0). When
    the iterable is empty, return start.
```

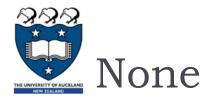

- print statements (in the interpreter window) just print to the interpreter window.
- A function which does not explicitly return a value, always returns None.

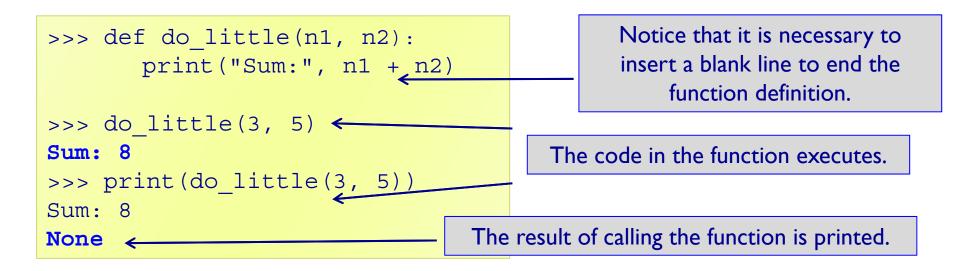

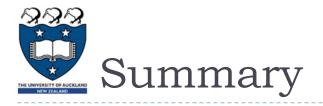

#### strings, lists and tuples are sequences

- ▶ The operators: +, \* and in can be used with sequences
- We use a for ... in ... to iterate through each element of a sequence
- len(), min(), max() can be used with sequences
- sum() can be used with tuples and lists
- Each element of a sequence can be accessed using the index operator. The index can be negative (starting from the end of the sequence)
- Sequences can be sliced using [slice\_start: slice\_end: step]

#### ▶ The Python interactive interpreter (IDLE)

- use the interactive Python interpreter to check python statements and functions
- use the interactive Python interpreter to look up Python help